# Release Notes <TC55 Rev B KK GMS SW V2.52.02G.07>

[Introduction](#page-0-0) **[Description](#page-1-0) [Contents](#page-1-1)** [Device Compatibility](#page-1-2) [Installation Requirements](#page-1-3) [Installation Instructions](#page-3-0) **[Notes](#page-5-0)** Part Number and Release Date

# <span id="page-0-0"></span>Introduction

TC55 is a ruggedized device based on Android for the enterprise market that blends the capabilities of a smart phone with those of a traditional enterprise PDA.

TC55 has a number of enterprise-grade features, including a touch-screen that can be used with gloves, support for stylus input for signatures, barcode capture capability and IP67 rating for dust and water protection.

It also features Zebra Extensions (MX) to make the Android operating system more enterprise ready, with security enhancements and hooks for device management tools, and is designed for a longer lifecycle than the typical smart phone.

TC55 is designed in response to customer feedback from using consumer-grade smart phones in the workplace, especially with the bring-your-own-device (BYOD) trend, where employees use their own choice of device for work.

With TC55 the workers can capture practically any type of data — from bar codes and signatures to photos, videos and NFC — improving on the job efficiency and customer service. The screen is optimized for Enterprise viewing, helping ensure the battery lasts a full shift.

And with a drop, tumble and environmental sealing specification you can count on, it has the durability required to serve your field workers for years.

This SW release contains TC55 Android KitKat Rebranded SW version offering new advanced features, increasing operation performance for the customer satisfaction.

### New Features in this Release

Add GMS (Google Mobile Service) package. GMS package includes:

New Applications

- Chrome Google's WWW browser
- Google Search and Google Now
- Gmail email client for gmail
- Google Docs / Drive Access to Google Drive files
- Google Settings Control Panel for Google apps, also Android Device Manager Access
- Google + Google Social Networking
- Hangouts Extension of Google+ for calls and videos and pictures
- Maps Google Maps and Navigation
- Play Games Buy games and play
- Play Newsstand Buy multimedia magazines and newspapers
- Play Books Buy, Store, and Read Books
- Play Music Store, Play, Buy Music
- Play Movies and TV Buy, Play, and Store Movies/TV Shows
- Play Store Store and purchase Android Applications
- Voice Search Voice driven web search

YouTube – Video Sharing

Note: When connected to network, Google will determine local rules for GMS application in different countries (such as Play Books, Play Magazines, and Play Movies).

Updated Applications

- Calendar Same as the AOSP Calendar application except it includes synchronizing Google Calendar Events.
- People Same as the AOSP People application except it includes synchronizing Google Contacts.

# <span id="page-1-0"></span>**Description**

- 1. Android KitKat 4.4.3
- 2. Kernel 3.4.0
- 3. DataWedge v 3.1.14
- 4. Scanning Framework v5.10.0
- 5. MX.v4.3.4.2
- 6. WLAN FUSION\_QA\_1.02.0.0.026
- 7. RIL 1.0.10
- 8. Modem 20015326.44
- 9. MSP v07.08.85
- 10. SOTI client v12.1.0 Build 22488
- 11. StageNow v 2.0.1.1302
- 12. SimulScan v1.9
- 13. EMDK 3.1.19

# <span id="page-1-1"></span>New Features in this Release

- 1. Android Version KitKat 4.4.3
- 2. Rebranded SW
- 3. StageNow
- 4. SimulScan
- 5. 2D Imager SE4710 support (per SKU)

### **Contents**

- 1. T55N0KXXVRUEN25202G07.zip– TC55 KK GMS OS Recovery Update package
- 2. T55N0KXXVAUEN25202G07.apf– TC55 KK GMS OS Airbeam package for MSP deployment
- 3. T55N0KXXVREEN25202G07.zip TC55 KK GMS Enterprise reset package
- 4. T55N0KXXVRFEN25202G07.zip TC55 KK GMS Factory reset package
- 5. T55N0KXXVAEEN25202G07.apf TC55 KK GMS Airbeam package for Enterprise reset
- 6. T55N0KXXVAFEN25202G07.apf TC55 KK GMS Airbeam package for Factory reset
- <span id="page-1-2"></span>7. T55N0KXVRPEN25202G07.zip – TC55 KK GMS Scanner Framework v1.15.1 Patch

# Device Compatibility

This software release has been approved for use with the following devices

<span id="page-1-3"></span>SKUs supported: TC55AH-HC11ES-ET TC55AH-HC11EE-ET TC55AH-HJ11ES-ET

TC55AH-HJ11EE-ET TC55AH-H011ES-ET TC55AH-H011EE-ET TC55BH-H011EE-TW TC55BH-H011ES-TW TC55BH-HC11EE-TW TC55BH-HC11ES-TW TC55BH-HJ11EE-TW TC55BH-HJ11ES-TW TC55AH-HJ11ES TC55AH-HJ11EE TC55AH-HJ11ES-BL TC55AH-HJ11EE-BL TC55BH-HJ11ES TC55BH-HJ11EE TC55BH-HJ11ES-NS TC55BH-HJ11EE-NS TC55BH-HJ11JS-NS TC55BH-HJ11JE-NS TC55BH-HC11ES-NS TC55BH-HC11EE-NS TC55BH-H011ES-NS TC55BH-H011EE-NS **TC55BH-H011EE** TC55BH-H011ES TC55BH-HC11ES TC55BH-HC11EE TC55AH-HC11ES TC55AH-HC11EE TC55AH-HC11ES-BL TC55AH-HC11EE-BL TC55AH-H011ES **TC55AH-H011EE** TC55AH-H011ES-BL TC55AH-H011EE-BL TC55BH-HC11JS-NS TC55BH-HC11JE-NS TC55BH-HJ11KS-NS TC55BH-HJ11KE-NS **TC55BH-H011KS-NS** TC55BH-H011KE-NS TC55BH-HC11KS-NS TC55BH-HC11KE-NS

And all TC55AH /TC55BH Jellybean SKUs. TC55AH /TC55BH GMS JB customer upgrading to Non-GMS KitKat and TC55AH /TC55BH Non-GMS JB customer upgrading to GMS KitKat is not supported.

### Installation Requirements

# <span id="page-3-0"></span>Installation Instructions

- 1. T55N0KXXVRUEN25202G07.zip TC55 KK GMS OS Recovery Update package
	- Connect the USB cable from your PC to the device and enable USB mass storage mode on the device.
	- On your PC you should see an internal and external USB mass storage drive (SD card) appears in the File Explore and copy the recovery update zip file to any storage.
	- Press and hold on the device the Power button, Scan/Action button and Vol+ until the screen is turned OFF
	- Release the Power and Scan/Action buttons and continue to hold Vol+ button
	- The device should enter to Recovery update mode
	- Release Vol+.
	- Click on Vol+ or Vol- to navigate and select appropriated storage
	- Click on on Scan/Action button to select the option
	- Click on Vol+ or Vol- to navigate to the recovery update zip file
	- Click on on Scan/Action button to select the recovery update zip file
	- Reboot the device
- 2. T55N0KXXVRFEN25202G07.zip TC55 KK GMS Factory Reset recovery package
- 3. T55N0KXVRPEN25202G07.zip TC55 KK GMS Scanner Framework Patch 1.15.1 Recovery package
- 4. WLAN Region file Recovery update per Country Region see the table below (not required for TC55 KitKat GMS devices out of factory)

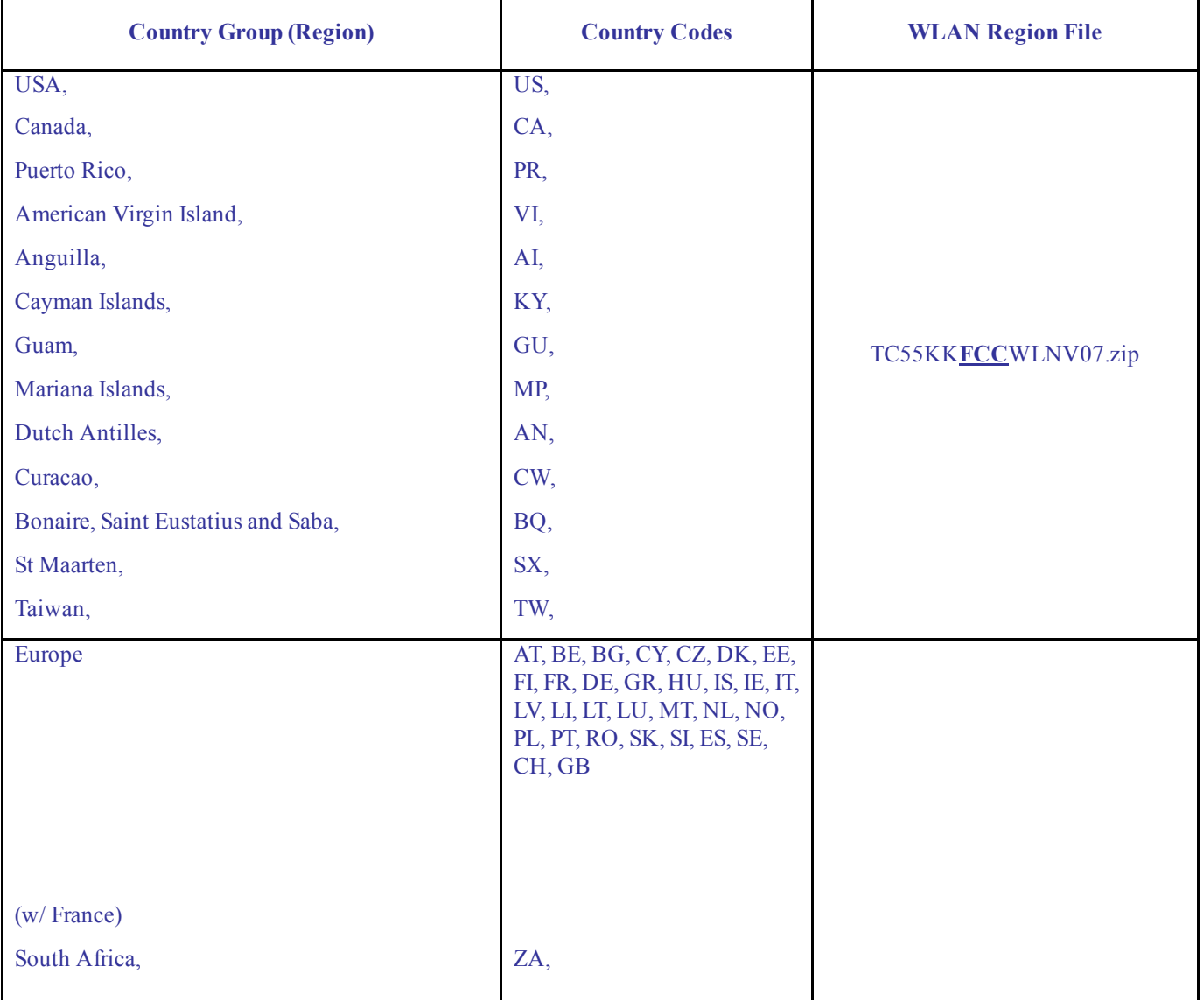

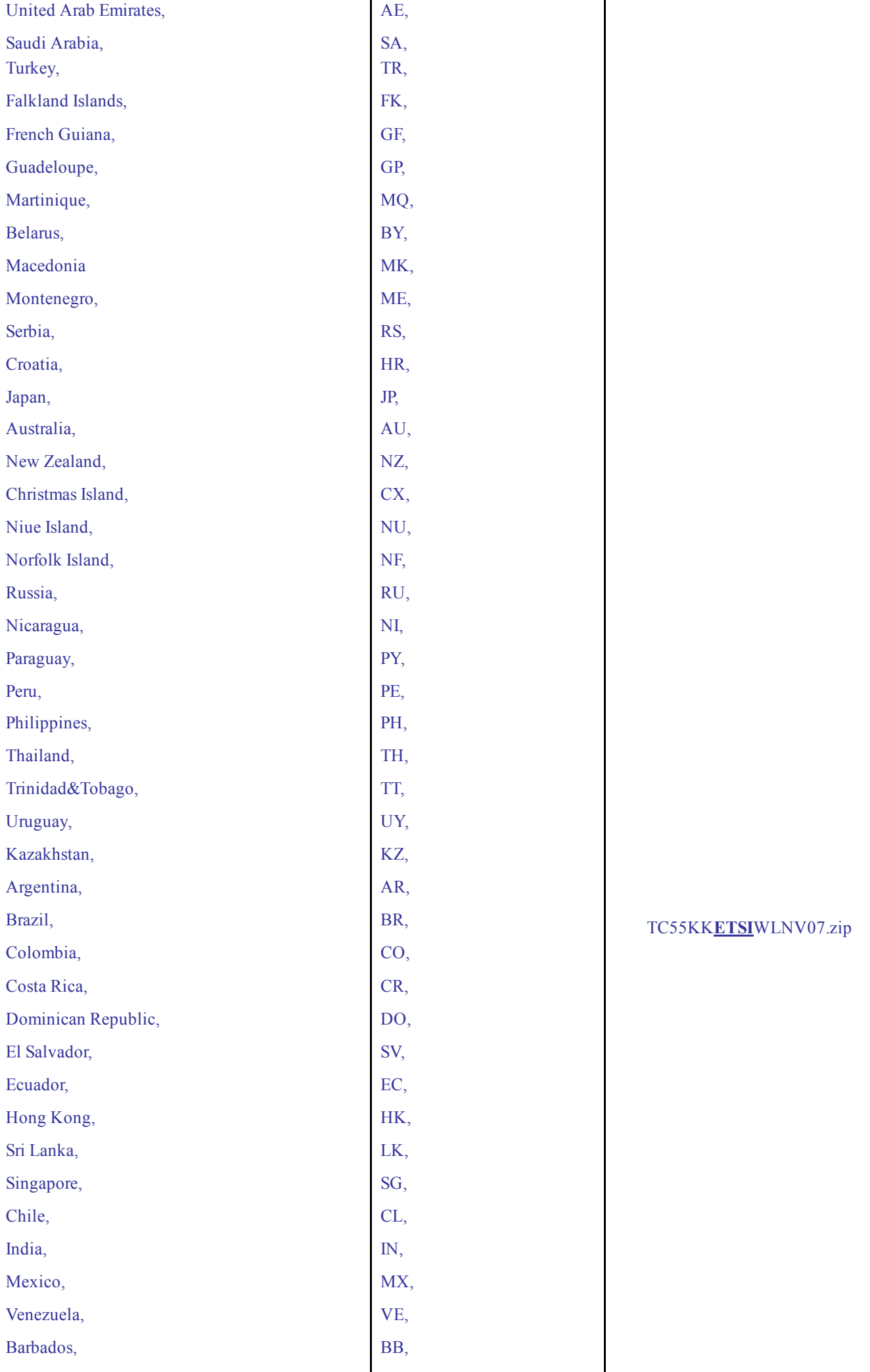

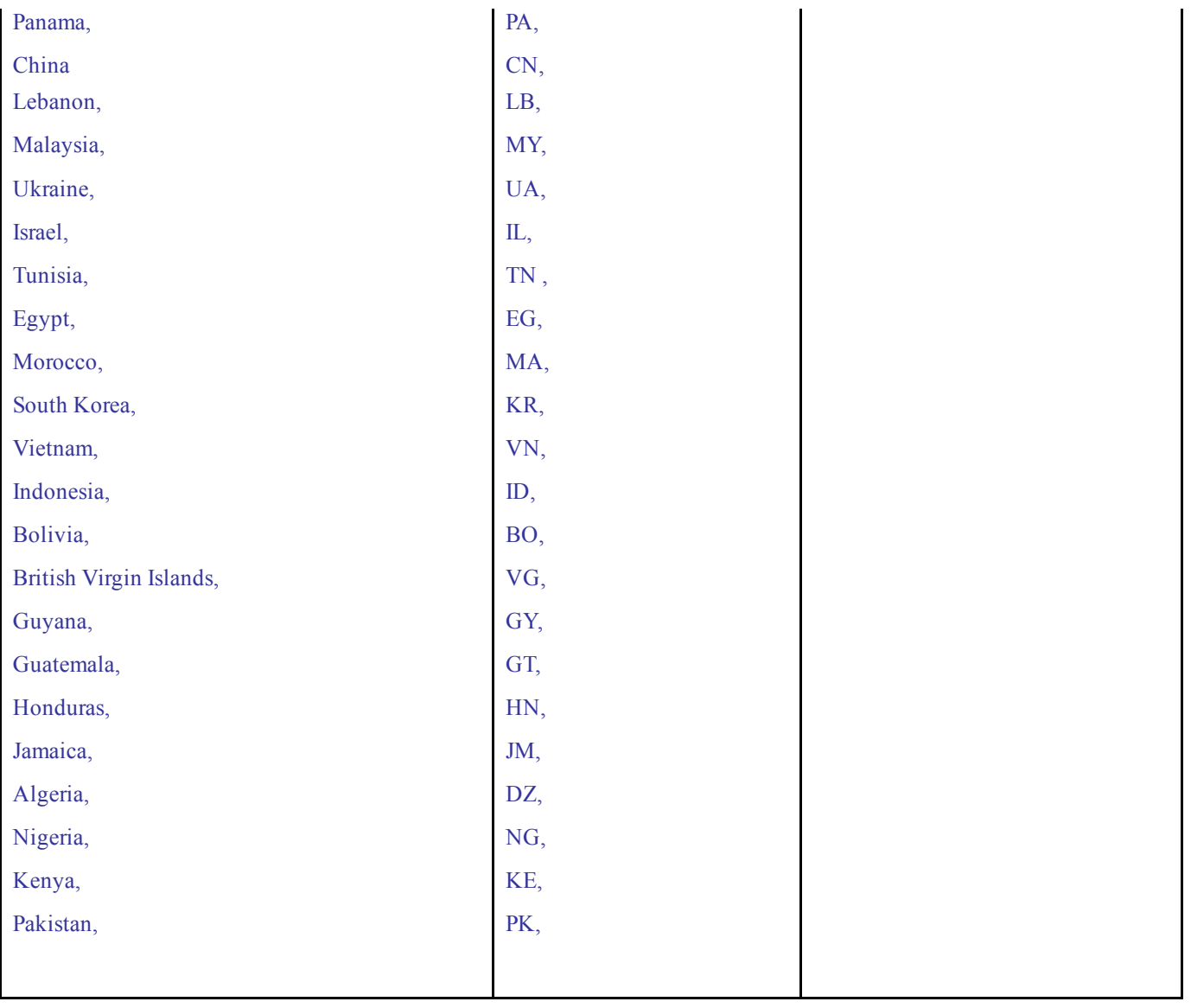

### 5. MSP OS package update

Please refer Mobility Service Platform deployment guide for instruction for the deployment of the following files:

- 1. TC55 KK GMS OS Airbeam package
- 2. TC55 KK GMS Airbeam package for Enterprise reset
- 3. TC55 KK GMS Airbeam package for Factory reset
- 4. TC55 KK GMS ScannerFramework\_1.15.1 Recovery package

### <span id="page-5-0"></span>**Notes**

Please note that installed applications and user data will not be preserved in upgrade from TC55 JB to TC55 KK.

### [Part Number and Release Date](http://developer.android.com/reference/android/net/wifi/WifiConfiguration.html)

- 1. T55N0KXXVRUEN25202G07
- 2. T55N0KXXVRFEN25202G07
- 3. T55N0KXXVREEN25202G07
- 4. T55N0KXXVAUEN25202G07
- 5. T55N0KXXVAFEN25202G07
- 6. T55N0KXXVAEEN25202G07
- 7. T55N0KXVRPEN25202G07